## Startpunkt – Definierter Punkt

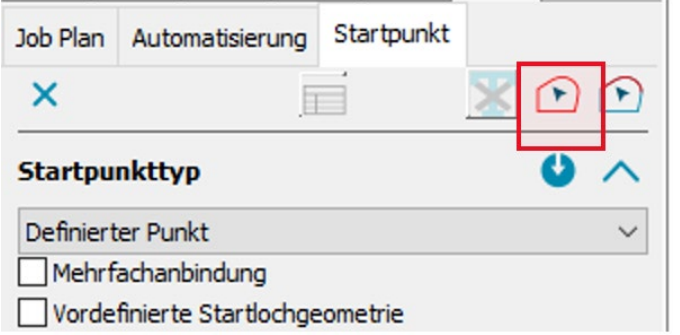

Startpunkt – Definierter Punkt: Neu ist der freigeschaltete Konturauswahl-Button. Darüber lassen sich mehrere vorhandene definierte Startpunkte auswählen, um Parameter zu ändern (z.B. den Durchmesser oder die Drahtlage …)

## 4-Achsen-Konturdefinition wurde für Farb- und Namensfilter erweitert

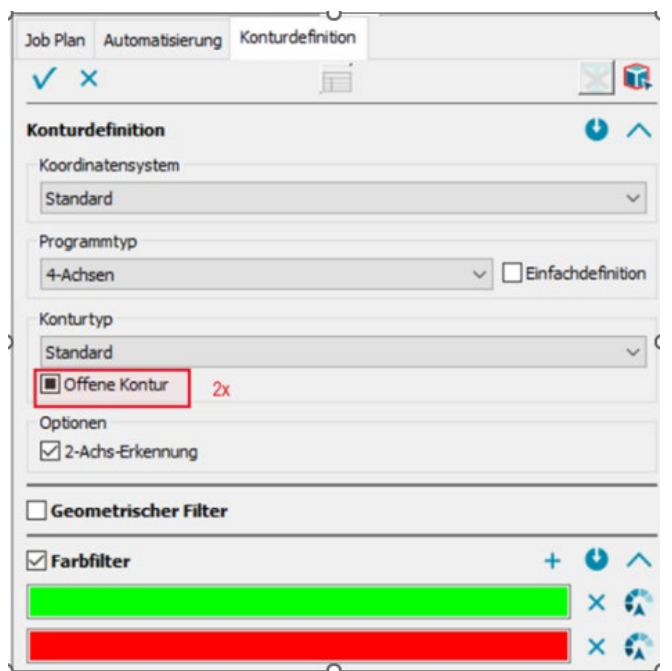

Option Offene Kontur:

**1. Haken setzen =** definiert nur offene Konturen

**2. Checkbox ein zweites Mal anklicken (neu) =** Geschlossene und offene Konturen gleichzeitig definieren

**3. Option:** Checkbox ein drittes Mal anklicken **=** das Feld wird wieder deaktiviert

## Mehrfach-Konturdefinition:

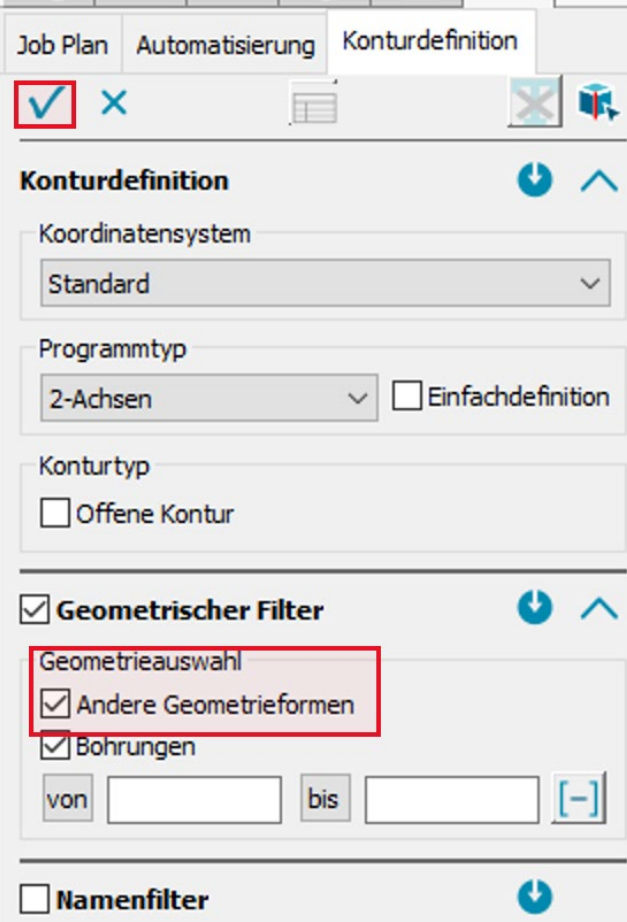

Ohne Geometrieauswahl, durch direktes Betätigen des OK-Button möglich.

Im Dialog der 2-Achsen-Konturdefinition ist der Vollständigkeit halber die Geometrieauswahl 'Andere Geometrieformen' hinzugekommen. So besteht jetzt die Möglichkeit, ohne explizite Geometrieauswahl, nur Bohrungen, ohne Bohrungen, oder alles zu definieren.